## Corrigeren van meldingen:

Een werkgever/Leidinggevende kan alleen een correctie maken op de eerste ziekmelding.

Alle overige wensen tot correctie(s) kun je mailen aan [verzuimdesk@stigas.nl](mailto:verzuimdesk@stigas.nl)

- Je zoekt het dossier van de werknemer op via het zoek venster
- In het dossier kies je voor acties ( button rechtsboven)

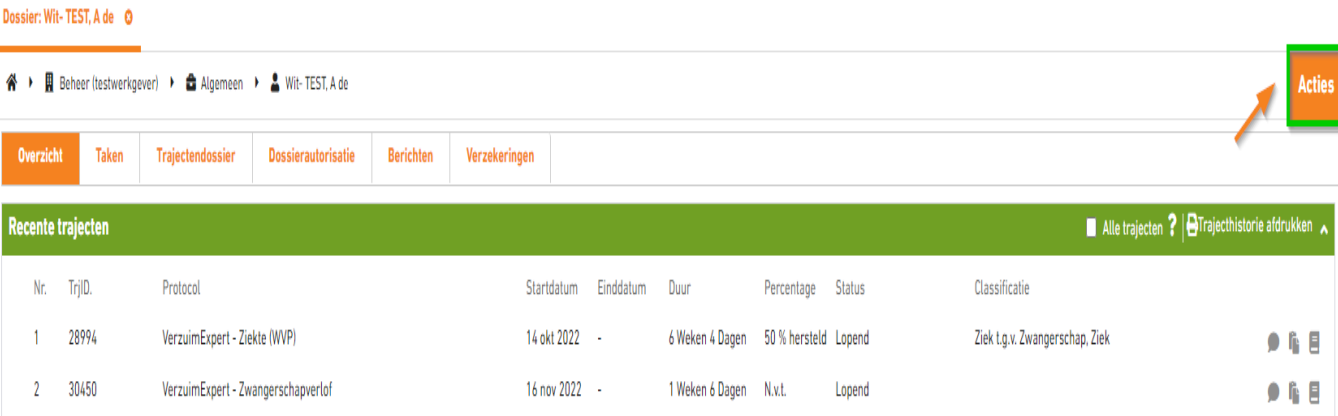

## • Klik vervolgens op Traject corrigeren

í

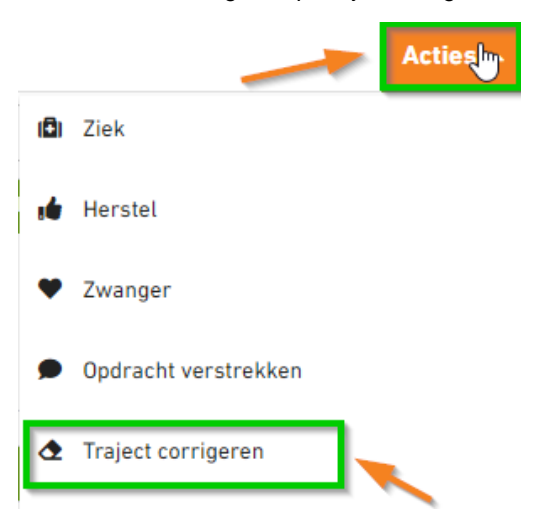

• Hierna opent het volgende scherm waarin je de opties kunt aanpassen:

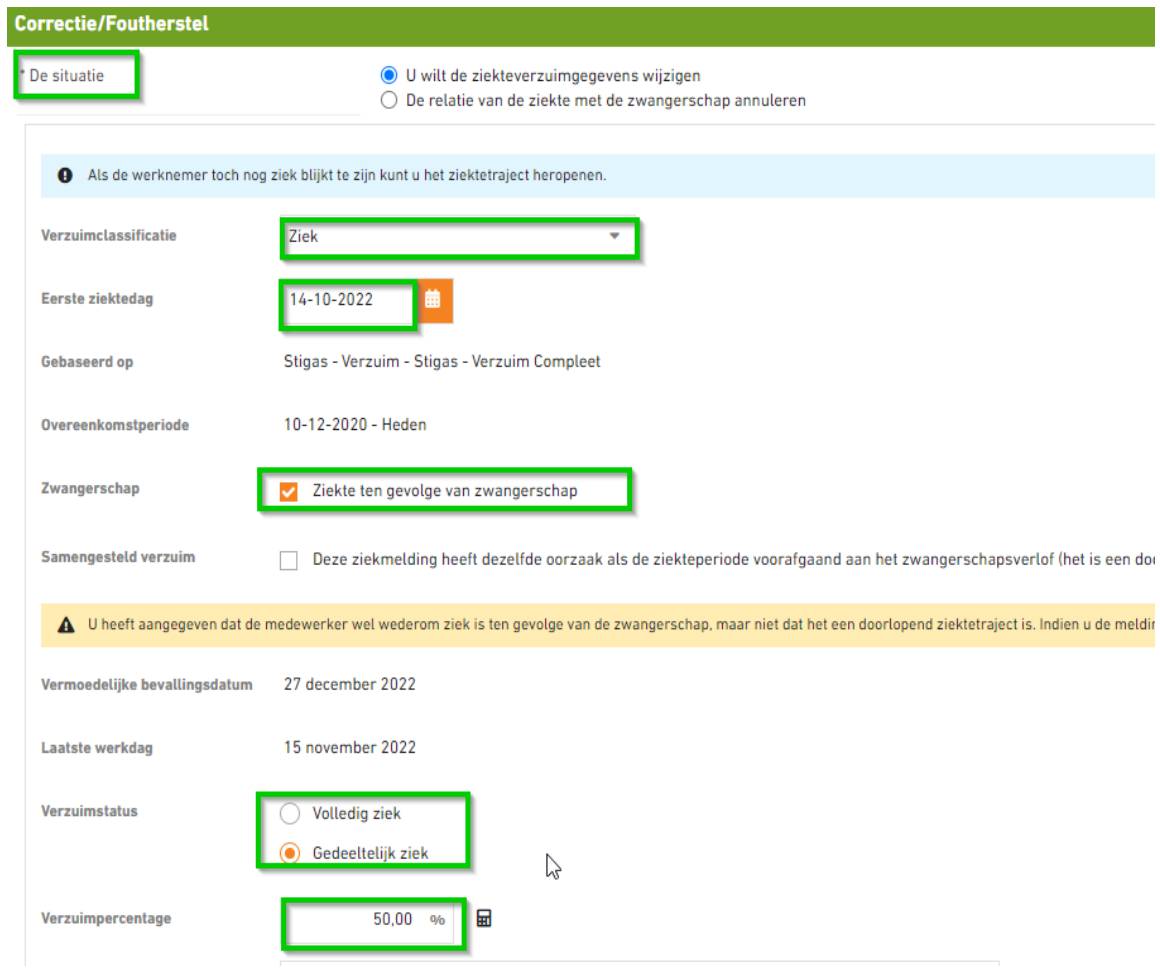

• Herstel de fout(en) en sla op

ANNULEER

**OPSLAAN**